# **Atualizando a Versão do MySQL**

Nesse tutorial veremos como atualizar a engine version do MySQL do [Serviço de Cloud](https://docs.cronapp.io/pages/viewpage.action?pageId=145490430) do Cronapp. Isso é importante pois as versões sempre irão ficar com o suporte obsoleto, e esse será o procedimento padrão de atualização dos bancos do Serviços de cloud do Cronapp.

Atualmente a Oracle irá descontinuar o suporte para todas as versões 5.6.x do MySQL, como podemos ver na página 21 do documento [Oracle Information-driven support.](https://www.oracle.com/us/support/library/lifetime-support-technology-069183.pdf)

#### **Pré-requisito**

- 1. Acesso a IDE do Cronapp.
- 2. Possuir um Banco de dados publicado nos [serviços cloud](https://docs.cronapp.io/pages/viewpage.action?pageId=145490430).

# <span id="page-0-0"></span>Procedimento

### <span id="page-0-1"></span>Criando Backup

Antes de alterar a versão, é importante que a etapa de criação de backup seja feita para evitar qualquer tipo de problema que venha ocorrer.

Acesse a IDE, clique no ícone de **Serviços Cloud**.

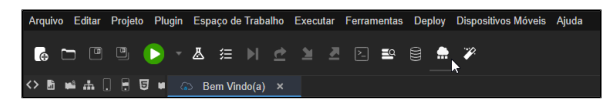

**Figura 1.1 - Acessando Serviços Cloud**

Após isso, na aba **Banco de dados** (1 da figura 1.2) selecione a instância de banco de dados que será atualizada, clicando no ícone "**...**" (2 da figura 1.2), em seguida clique em **Editar** ao canto direito da tela (3 da figura 1.2).

| GS.       | Bem Vindo(a)<br>Serviços de Cloud X<br>о<br>ന                                       |                             |      |                          |                             |                     |               |                   |                                     | $Q =$    |  |  |
|-----------|-------------------------------------------------------------------------------------|-----------------------------|------|--------------------------|-----------------------------|---------------------|---------------|-------------------|-------------------------------------|----------|--|--|
| $\bullet$ | Aplicações                                                                          | $\Omega$<br><b>Dominios</b> | А    | Certificados SSL (HTTPS) | e<br><b>Bancos de Dados</b> | $\bullet$           | Backups       |                   | Armazenamento                       |          |  |  |
| $\alpha$  |                                                                                     |                             |      |                          |                             |                     |               |                   |                                     | $\Omega$ |  |  |
|           | Criado por                                                                          |                             | Tipo |                          |                             | Data de Criação     |               | <b>Status</b>     |                                     |          |  |  |
|           |                                                                                     |                             |      | MySQL Community Edition  |                             | 23/10/2020 15:27:20 |               | <b>Disponível</b> |                                     | $\odot$  |  |  |
|           |                                                                                     |                             |      | MySQL Community Edition  |                             | 09/12/2020 14:03:43 |               | Disponível        |                                     | $\odot$  |  |  |
|           | Wesley Miranda De Oliveira                                                          |                             |      | MySQL Community Edition  |                             | 23/04/2021 09:49:46 |               | Disponível        |                                     | @⊘       |  |  |
|           |                                                                                     |                             |      | MySQL Community Edition  |                             | 18/12/2020 13:33:54 |               | <b>Disponível</b> | - Inician                           |          |  |  |
|           |                                                                                     |                             |      | MySQL Community Edition  |                             | 13/04/2021 14:34:48 |               | Parado            | $\left( \blacksquare \right)$ Parar |          |  |  |
|           |                                                                                     |                             |      |                          |                             |                     | Monitoramento |                   |                                     |          |  |  |
|           |                                                                                     |                             |      |                          |                             |                     |               |                   | <b>A</b> Seguranca                  |          |  |  |
|           |                                                                                     |                             |      |                          |                             |                     |               | Agendamento       |                                     |          |  |  |
|           |                                                                                     |                             |      |                          |                             |                     |               |                   | <b>Remover</b>                      |          |  |  |
|           |                                                                                     |                             |      |                          |                             |                     |               |                   | Editar                              | ൫        |  |  |
|           |                                                                                     |                             |      |                          |                             |                     |               |                   |                                     |          |  |  |
|           | A publicação no Serviços de Cloud gerará cobranças extras, de acordo com seu plano. |                             |      |                          |                             |                     |               |                   |                                     |          |  |  |
|           |                                                                                     |                             |      |                          |                             |                     |               |                   |                                     |          |  |  |
|           | Movo Banco de Dados                                                                 |                             |      |                          |                             |                     |               |                   |                                     |          |  |  |

**Figura 1.2 Editando o Banco de Dados**

Em seguida irá abrir uma janela de configuração, acesse a aba **Backup** (1 da figura 1.3), clique em **Nov o Backup** (2 da figura 1.3), dê um nome para o seu backup e após isso clique em **Novo Backup** (3 da figura 1.3).

#### **Nesta página**

- [Procedimento](#page-0-0)
	- <sup>o</sup> [Criando Backup](#page-0-1)
		- [Alterando Versão](#page-1-0)

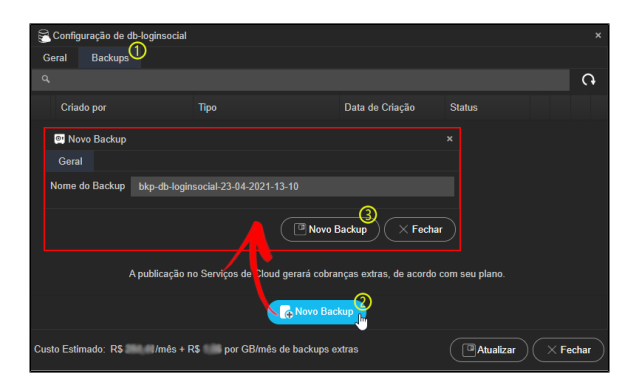

**Figura 1.3 - Criando Backup**

Na janela atual, após concluir o backup, será exibido um novo item criado, em seguida feche essa janela clicando em **Fechar**.

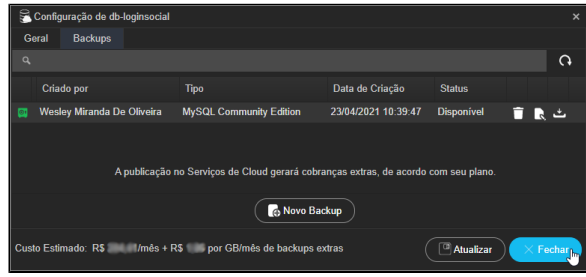

**Figura 1.4 - Fechando backup após concluir**

## <span id="page-1-0"></span>Alterando Versão

Repita os passos da figura 1.2 abrindo novamente a área de edição do banco de dados e em seguida, no campo **Versão** (1 da figura 2) da aba Geral, altere de 5.6.x para **5.7.33** (ou a versão 5.x mais atual) e clique em **Atualizar** (2 da figura 2).

O Cronapp não dá suporte para as versões 8.x do MySQL, por isso só atualize as versões 5.x.

| Configuração de db-loginsocial                                                                                         |                                      | $\overline{\mathsf{x}}$ |  |  |  |  |
|----------------------------------------------------------------------------------------------------|--------------------------------------|-------------------------|--|--|--|--|
| Geral<br><b>Backups</b>                                                                                                |                                      |                         |  |  |  |  |
| <b>Id do Recurso</b>                                                                                                   | fff38162-5002-4335-b9dd-96bf4a46c99e |                         |  |  |  |  |
| <b>Nome</b>                                                                                                    | db-loginsocial                       |                         |  |  |  |  |
| Data de Criação                                                                                                    | 23/04/2021 12:49:46                  |                         |  |  |  |  |
| <b>Tipo</b>                                                                                                    | <b>MySQL Community Edition</b>       | $\sim$                  |  |  |  |  |
| Versão                                                                                                    | $5.7.33$ (1)                         | $\sim$                  |  |  |  |  |
| Ω.<br>Custo Estimado: R\$<br>$Im\$ + R\$<br>$\times$ Fechar<br>por GB/mês de backups extras<br>Atualizar <sub>lm</sub> |                                      |                         |  |  |  |  |

**Figura 2 - Alterando Versão**

A instância de banco de dados ficará indisponível por algum tempo, podendo chegar a 30 minutos.